# Anmeldung – Beispiel

Benutzernummer

Passwort

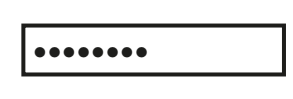

**502000010000012345**

**Jetzt Anmelden**

Benutzernummer = Bibliotheksordnungszahl (BOZ) + Lesernummer (ohne Leerzeichen)

Passwort = Ihr Geburtsdatum in dieser Form TTMMJJJJ

Beispiel: 01012001

### Die Bibliotheksordnungszahl (BOZ)

Ihrer Bibliothek lautet

### Ein gemeinsames Service von:

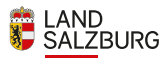

**ORD** STADT : SALZBURG

#### **Impressum**

**Medieninhaber:** Land Salzburg | **Herausgeber:** Abteilung 2 Kultur, Bildung, Gesellschaft und Sport, vertreten durch Dr. Peter Gutschner | **Redaktion:** Herlinde Lugstein | **Gestaltung:** Landes-Medienzentrum | **Druck:** Druckerei Land Salzburg | **Alle:** Postfach 527, 5010 Salzburg | **Foto:** Adobe Stock | **Downloadadresse:** www.salzburg.gv.at/mediathek.salzburg.at.pdf

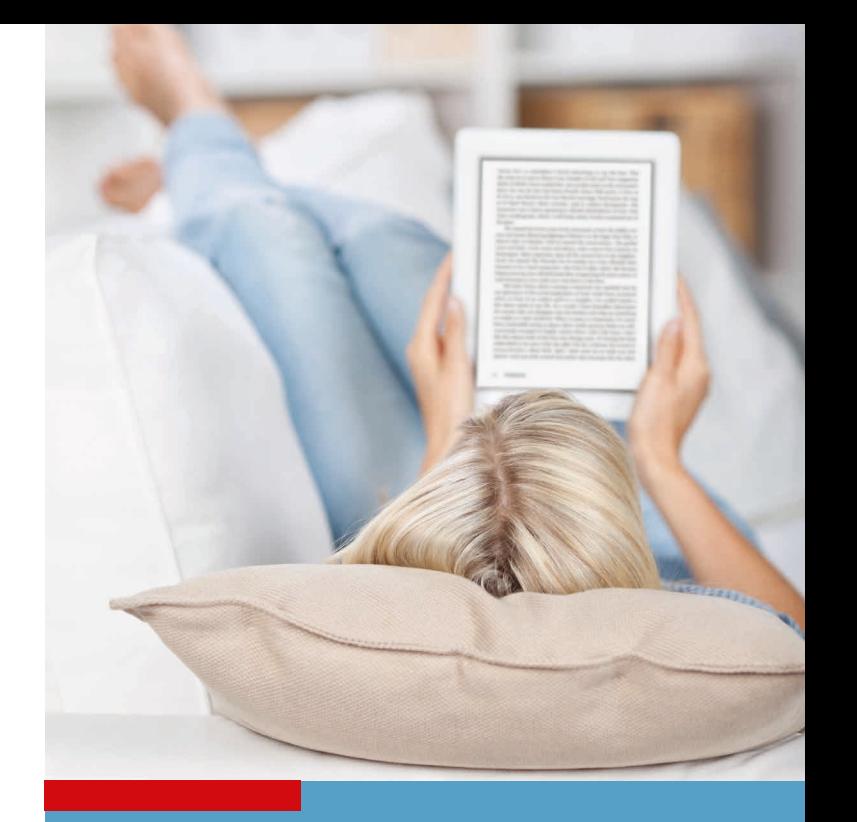

# Die Bibliothek im Internet mediathek.salzburg.at

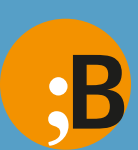

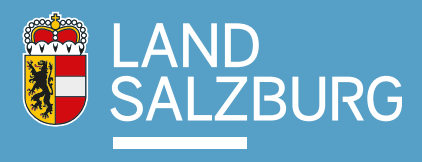

# Was ist die Onleihe?

## Ausleihplattform für E-Medien

Über mediathek.salzburg.at leihen Sie E-Books, Hörbücher, Videos, Zeitschriften und Magazine aus – jederzeit und überall. Mit Ihrem PC, Smartphone, Tablet oder E-Book-Reader.

Eine Liste aller kompatiblen Geräte, ausführliche Beschreibungen und Schrittfür-Schritt-Anleitungen finden sie auf mediathek.salzburg.at unter "Hilfe".

Für Geräte mit iOS und Android System steht Ihnen die kostenlose Onleihe-App zur Verfügung.

## Sie brauchen

- einen gültigen Leseausweis einer Öffentlichen Bibliothek im Land Salzburg,
- Internet-Zugang.

## Kostenloser Service Ihrer Bibliothek

Für die Benutzung der Mediathek fallen keine zusätzlichen Kosten an.

# Sie können

- bis zu 10 E-Medien gleichzeitig ausleihen,
- bis zu 14 Tage ausleihen. Es ist auch eine vorzeitige Rückgabe möglich, danach erfolgt die Rückgabe automatisch,
- bis zu 10 Medien reservieren. Sobald das Medium verfügbar ist, werden Sie per E-Mail verständigt und haben 2 Tage Zeit, das Medium herunterzuladen.

Stöbern Sie im Bestand von: mediathek.salzburg.a[t](mailto:mediathek.salzburg.at%20%20?subject=)

Leseproben, Hörproben bzw. Video-Vorschauen erleichtern Ihnen die Auswahl.